# **Migrated Course Checklist**

*Before you publish your Canvas course site, use this checklist to make sure your site is ready to go. This checklist can be used whether you are using content imported or have created your Canvas course site "from scratch." More information on Canvas may be found in the [Canvas Guides.](https://community.canvaslms.com/community/answers/guides)* 

## **COURSE INFORMATION**

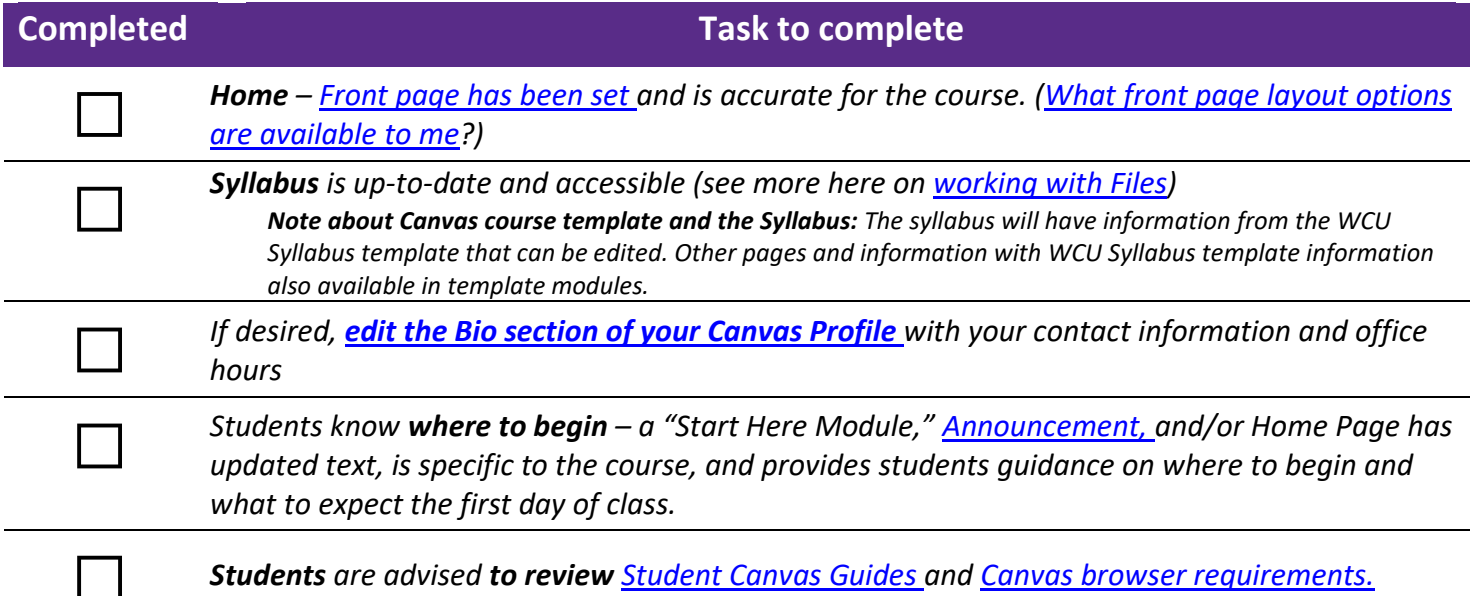

## **COURSE AND CONTENT ORGANIZATION**

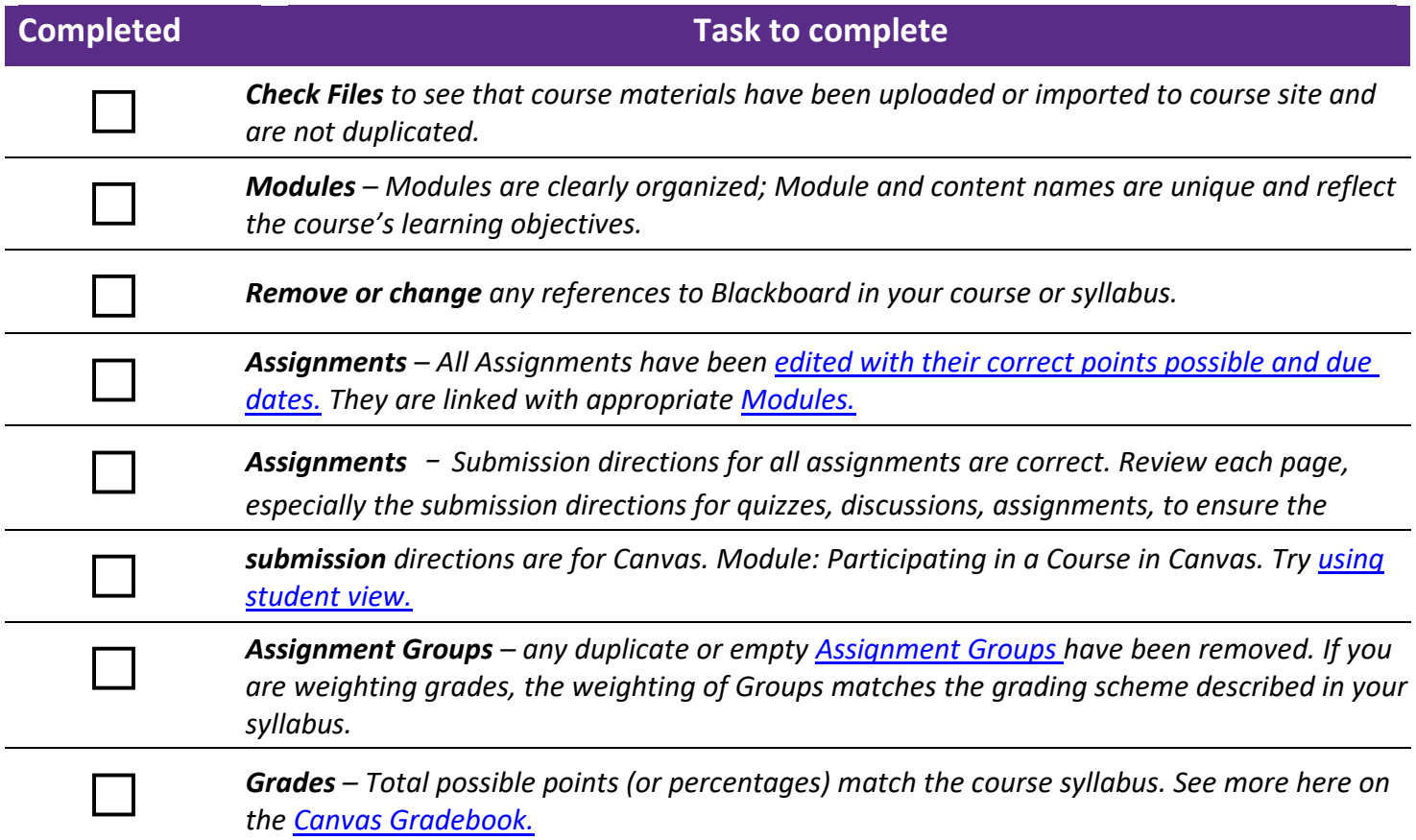

### **COURSE AND CONTENT ORGANIZATION** *(continued)*

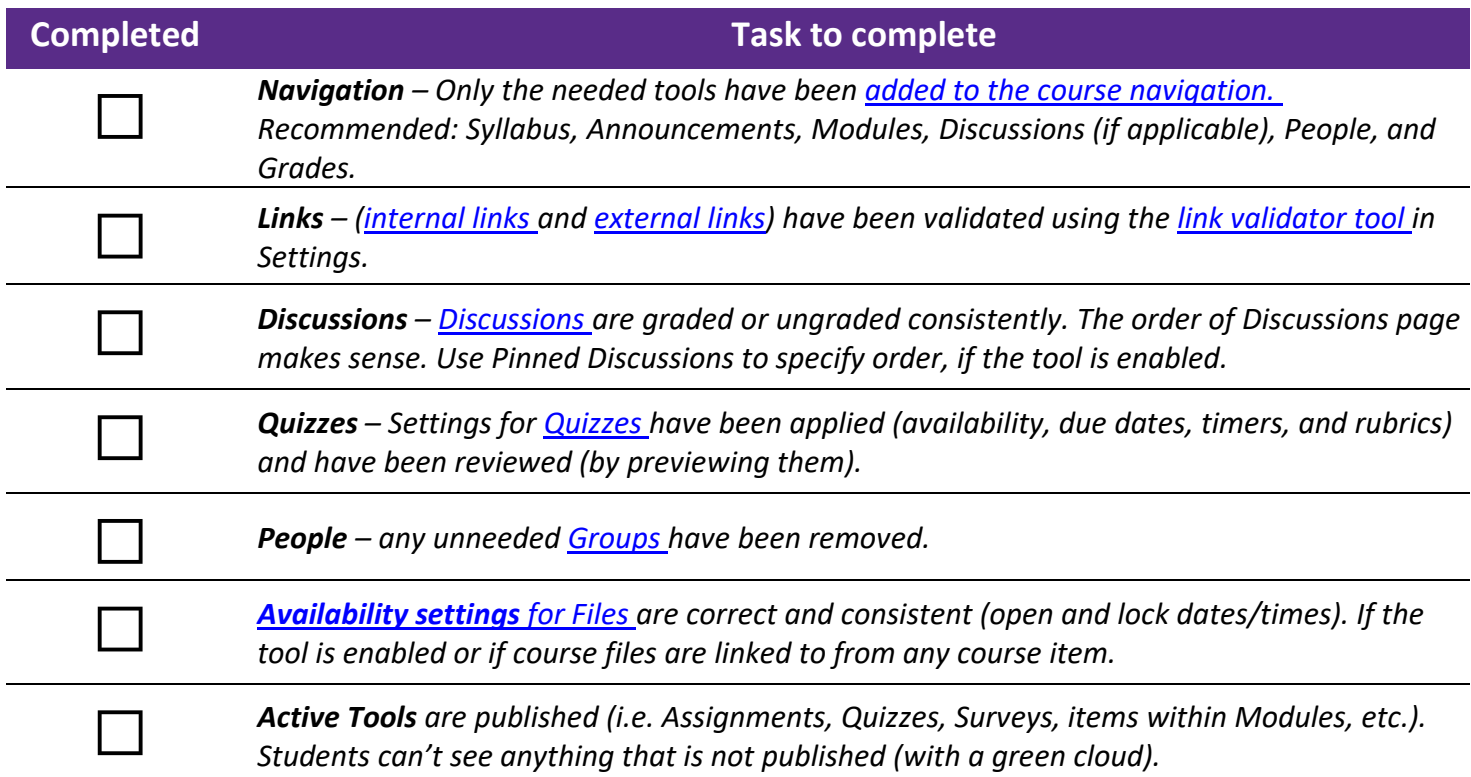

### **VIEW YOUR COURSE FROM THE "STUDENT VIEW"**

*Go to "Settings" in course navigation on the left side of the page and then to "Student View." It is the second button down on the right of the page.*

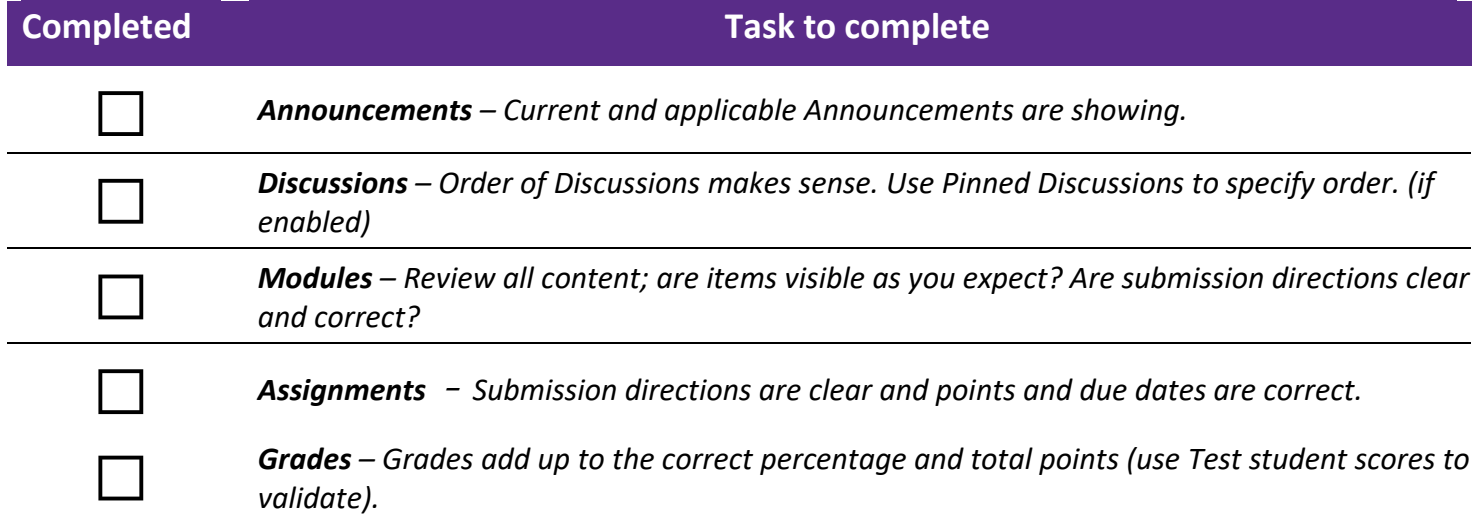